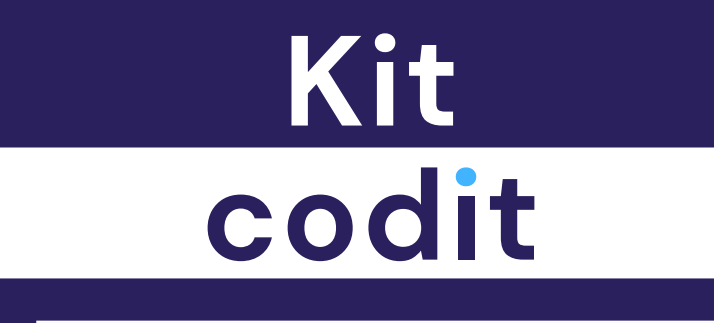

**Manual técnico** 

**EDUCRBOT** 

# **Contenido de la caja**

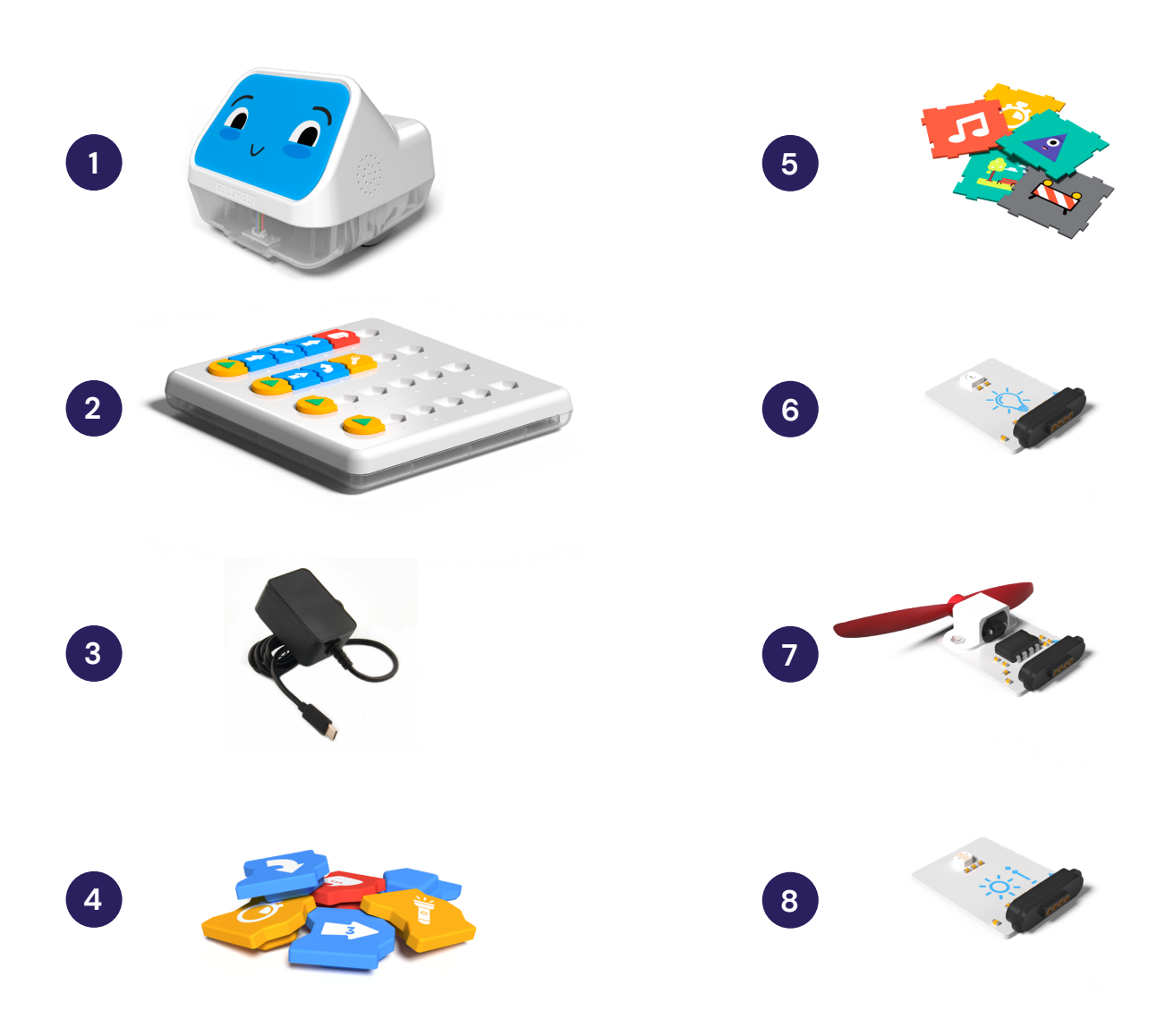

- **1.** Robot
- **2.** Tablero de programación
- **3.** Cargador robot y tablero
- **4.** 24 fichas de programación
- **5.** Piezas recorrido
- **6.** LED RGB
- **7.** Motor con hélice
- **8.** Sensor de luz

#### **Componentes del robot**

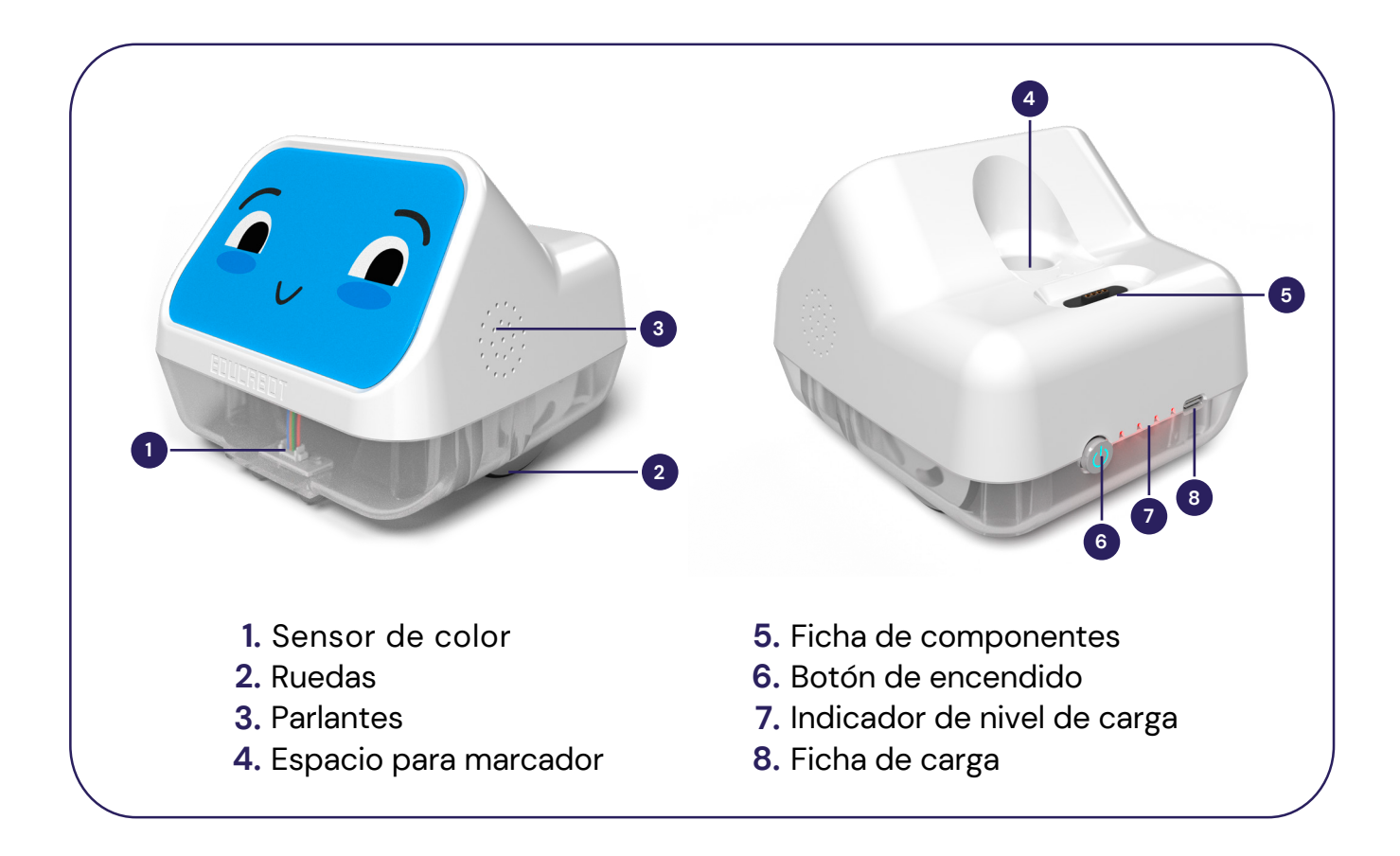

## **Componentes del tablero**

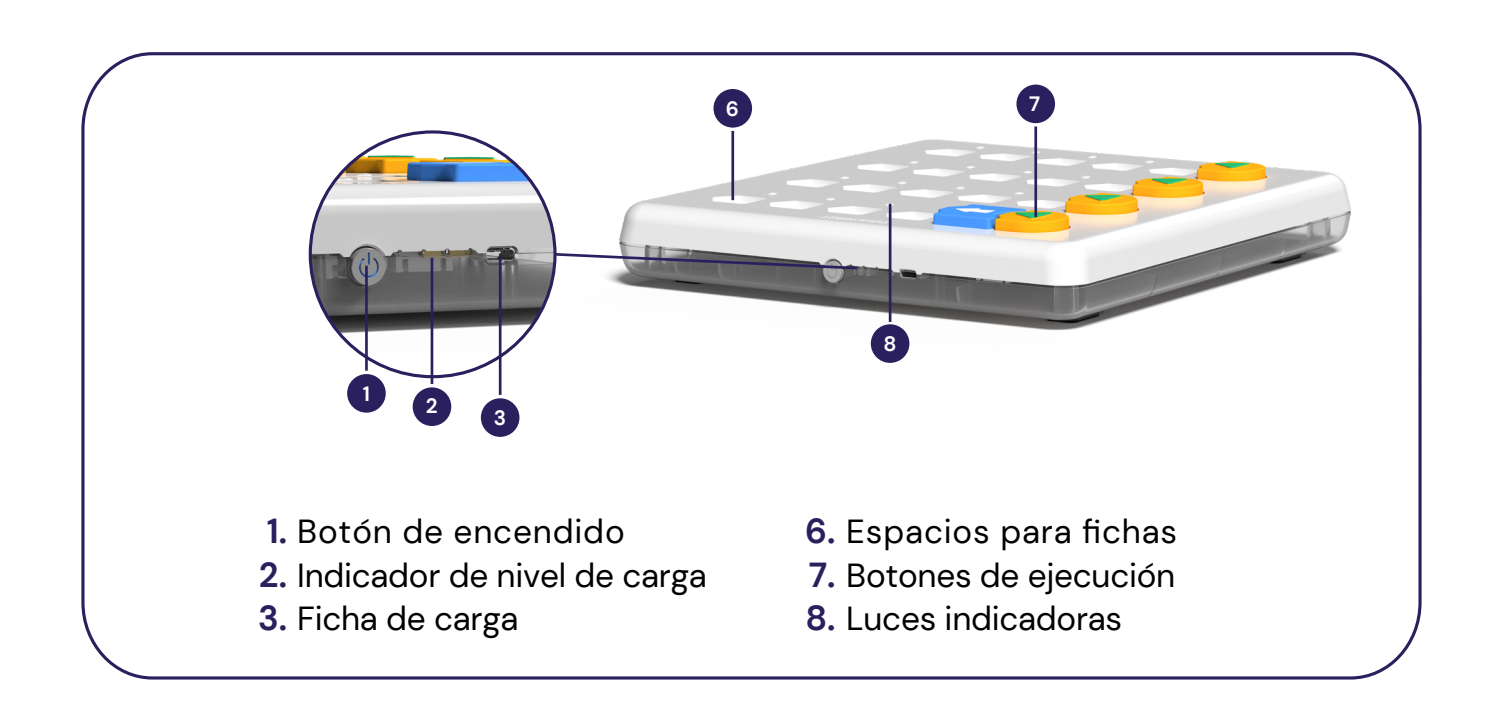

#### **Vinculación**

Para programar el robot se utiliza el tablero de programación. El emparejamiento del robot y el tablero se realiza por proximidad.

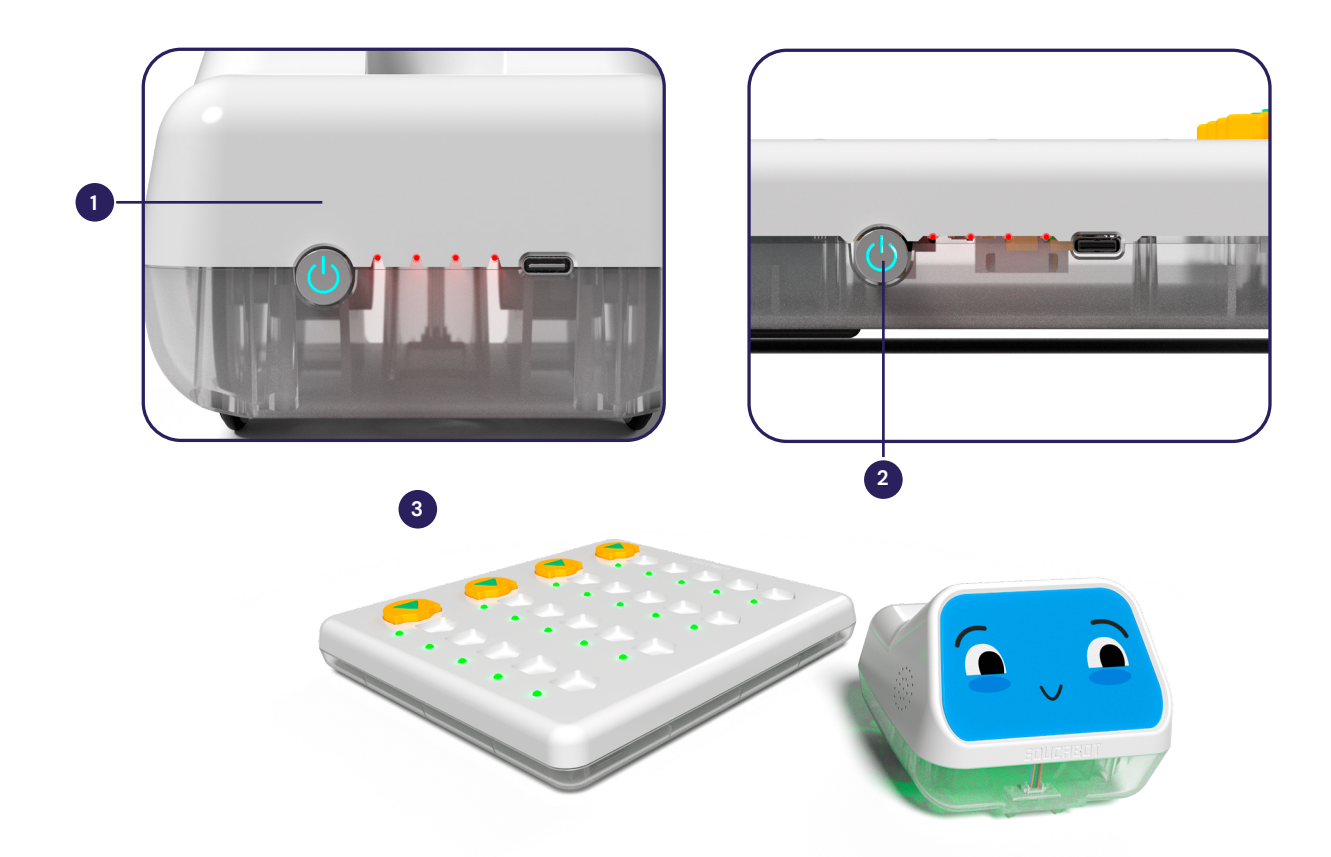

- **1.** Prender el robot utilizando el botón de encendido.
- **2.** Prender el tablero utilizando el botón de encendido.
- **3.** Esperar hasta que el robot informe que está conectado y el tablero encienda sus luces.

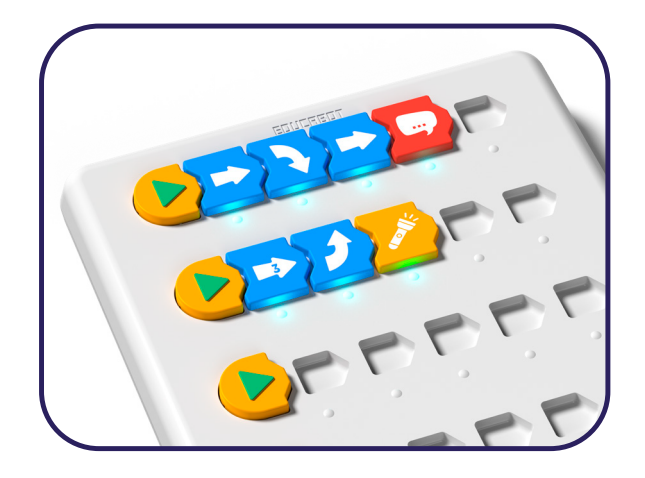

Botones de ejecución

Para enviar las instrucciones al robot deberás presionar el botón play de la secuencia que quieras ejecutar.

## **Programar el robot**

Una vez emparejados los dispositivos podés empezar a programar colocando las fichas en el tablero.

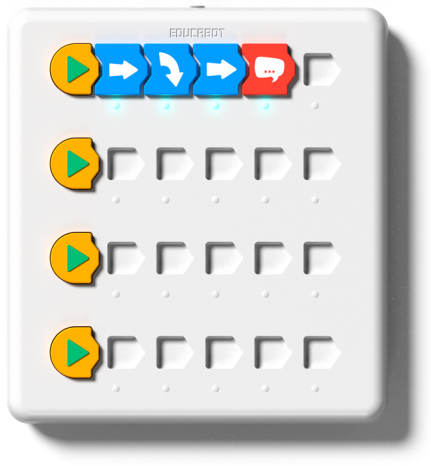

Cada ficha de programación ejecuta una acción específica:

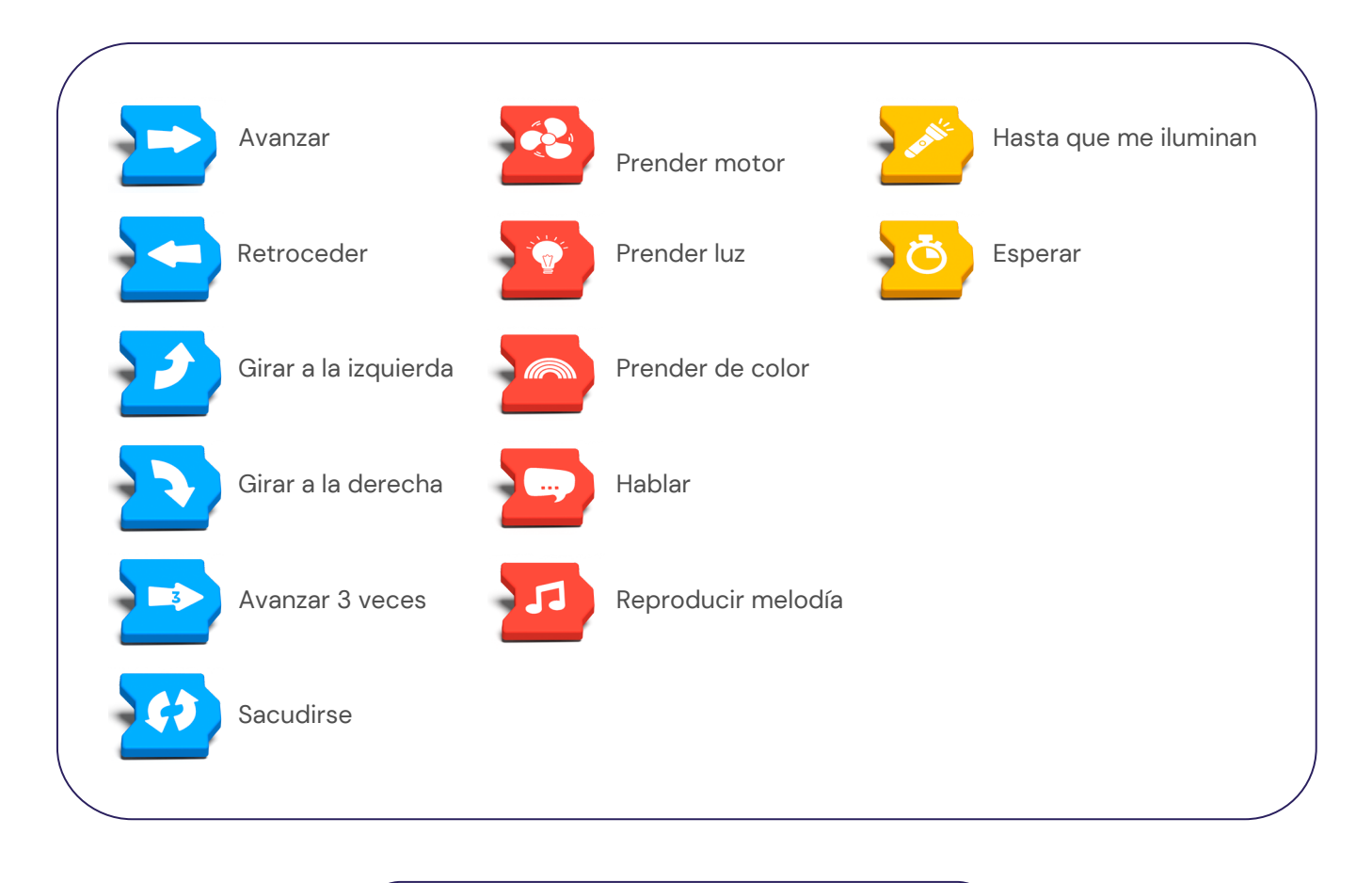

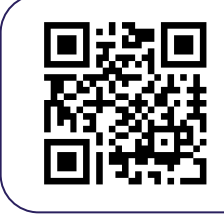

**Mirá este videotutorial para más información sobre cómo programar el robot.**

## **Comportamientos del robot**

El robot cuenta con 4 luces RGB en su interior y un parlante que nos brindan información sobre sus estados.

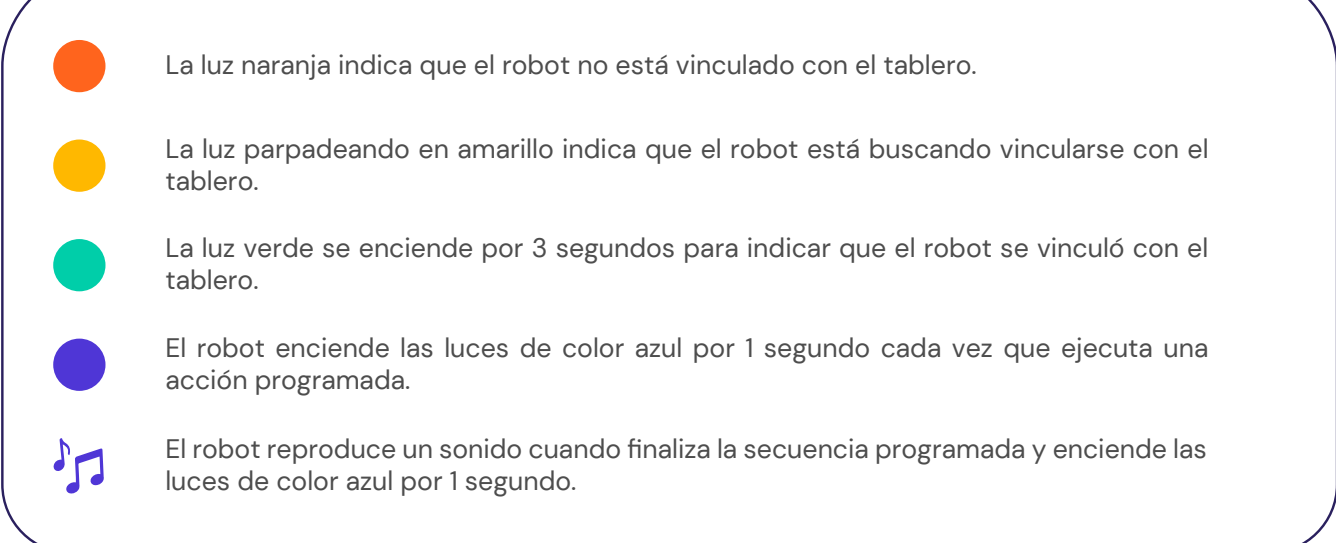

# **Comportamientos del tablero**

El tablero cuenta con 20 luces RGB ubicadas debajo de cada espacio de las fichas de programación que nos brindan información sobre sus estados.

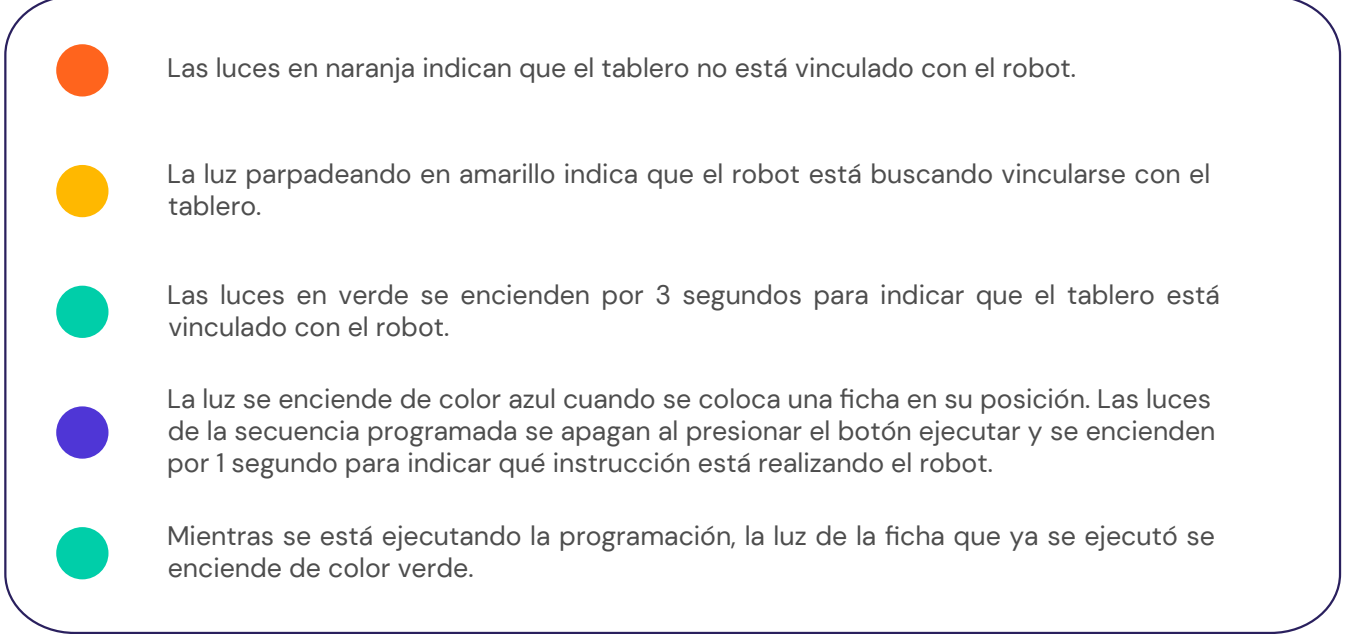

#### Codit | Manual técnico

#### **Problemas frecuentes**

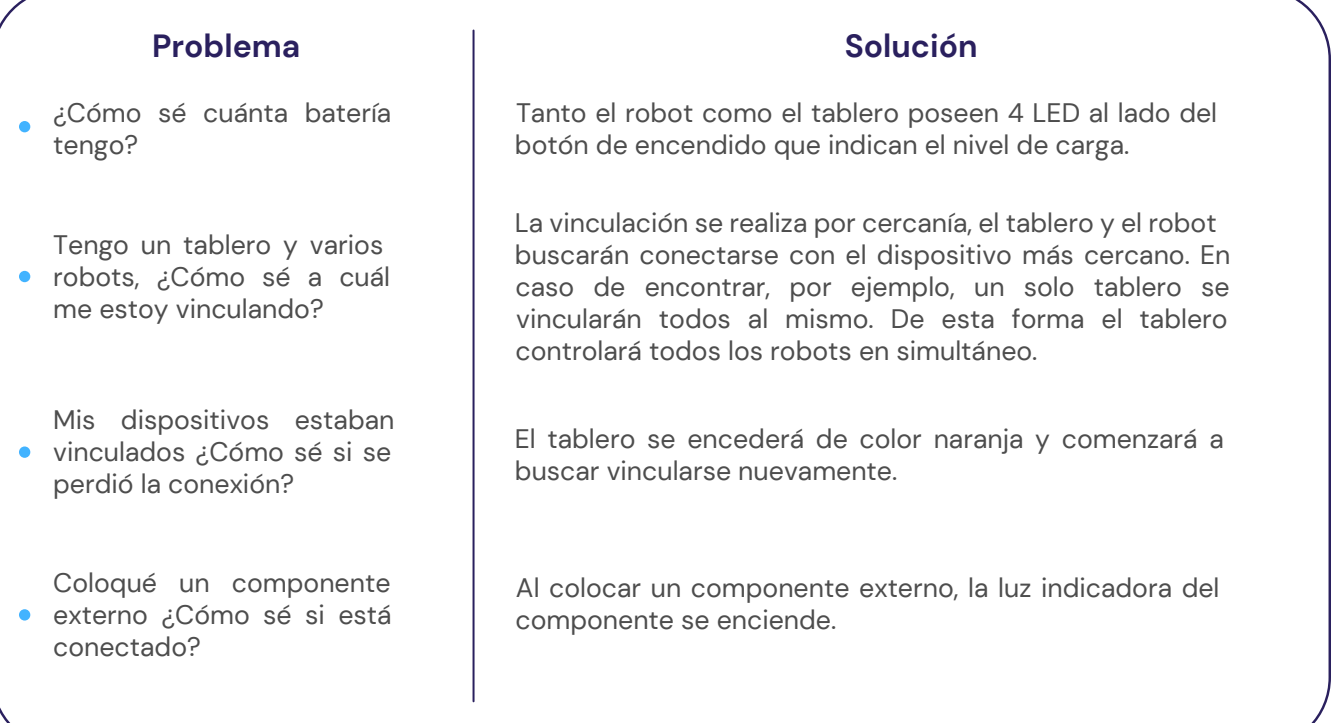

# **Cuidados básicos**

Para un funcionamiento óptimo y duradero del equipamiento se recomiendan algunos cuidados básicos.

- Apagar ambos dispositivos luego de utilizarse.
- No mojar ni sumergir el robot o el tablero. Se pueden limpiar con un paño humedecido.
- Se recomienda cargar el dispositivo hasta que las luces indicadoras del nivel de carga estén todas encendidas.
- Utilizar el robot sobre las piezas de recorrido o sobre una superficie plana y lisa para evitar dañar los motores.
- No acercar imanes al tablero ya que pueden producir lecturas erroneas de las fichas de programación.
- Al guardar el tablero, evitar que los botones de ejecución de las secuencias queden presionados.